## Partial loading in tables

Calculating and loading all data in large tables is often ineffective and requires a lot of time. In order to improve table performance, the partial loading feature that limits data loading has been introduced.

## Switching partial loading modes

The Load Partially option comes with three operating modes: Auto, Enabled, and Disabled (see their descriptions below). The Auto mode is applied to all the tables by default; however, the partial data loading modes can be manually changed for individual tables at any time.

To switch the Load Partially option mode

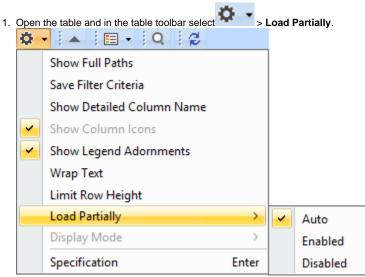

- 2. Choose one of the following:
  - Auto calculates data in visible rows only in those cases when the table loading time exceeds the value specified in the Time Limit to Load Table Completely (Options > Environment > Save/Load) environment option.
  - Enabled calculates data in visible rows only.
  - Disabled calculates data in all rows.

## Partial loading outcome

Once the Load Partially option is enabled, the following features are affected in tables:

- Filter scope is limited to All (ID, Name, Text), ID, Name, or Text columns. The warning icon 🛆 is visible next to the filter box if this option is enabled.
- Find in Diagram scope is limited to only visible rows, except for Name, ID, and Text columns. The warning icon 🖄 is visible next to the search box if this option is enabled.
- Select All command (Ctrl + A) is disabled.